This is a guide to completing the CAPD audit tool, for use in UK PICU's using Comfort B and CAPD scoring. It may be adapted by each PICU to suit their needs. This audit is not mandatory, but may be helpful in establishing and monitoring CAPD scoring. Frequency of audit can be determined by individual PICU's, though a minimum of 1 audit per month is recommended. Results can highlight areas of delirium scoring which do not meet standards and help target teaching and learning.

The CAPD scoring sheet and other resources can be downloaded from the UK Paediatric Delirium Group website @<https://www.qub.ac.uk/sites/uk-paediatric-delirium-group/>

Further details on how to complete each column can be found by hovering mouse pointer over the small red dot at in the top right corner of each column header.

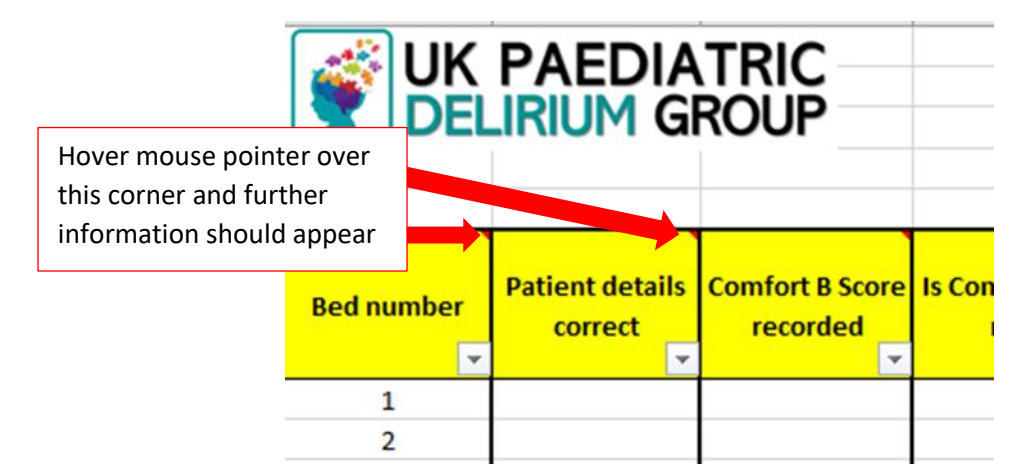

**If patient is muscle relaxed do not include them in the audit.** 

## **Audit details**

Complete audit details at the top of the spreadsheet.

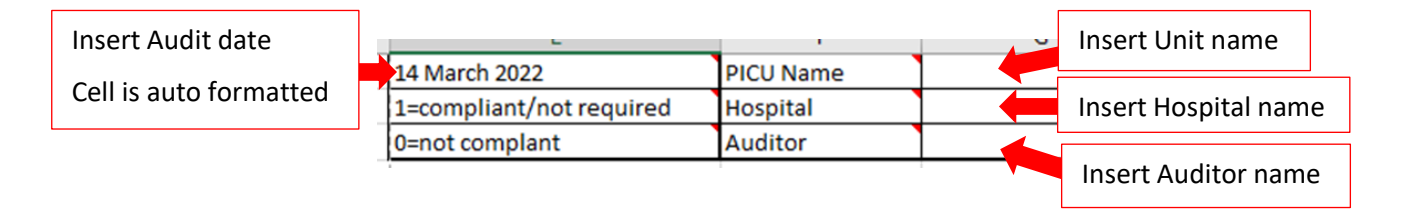

## **Column A – Bed number**

Record each bed number included in the audit. Additional rows may be added by following the instructions below. Formulas for each column should be automatically copied in to the new row. Rows may deleted without affecting the table formulas if they are not required, for example – if there is no patient in bed 7, the row may be deleted or number changed to correspond to another bed.

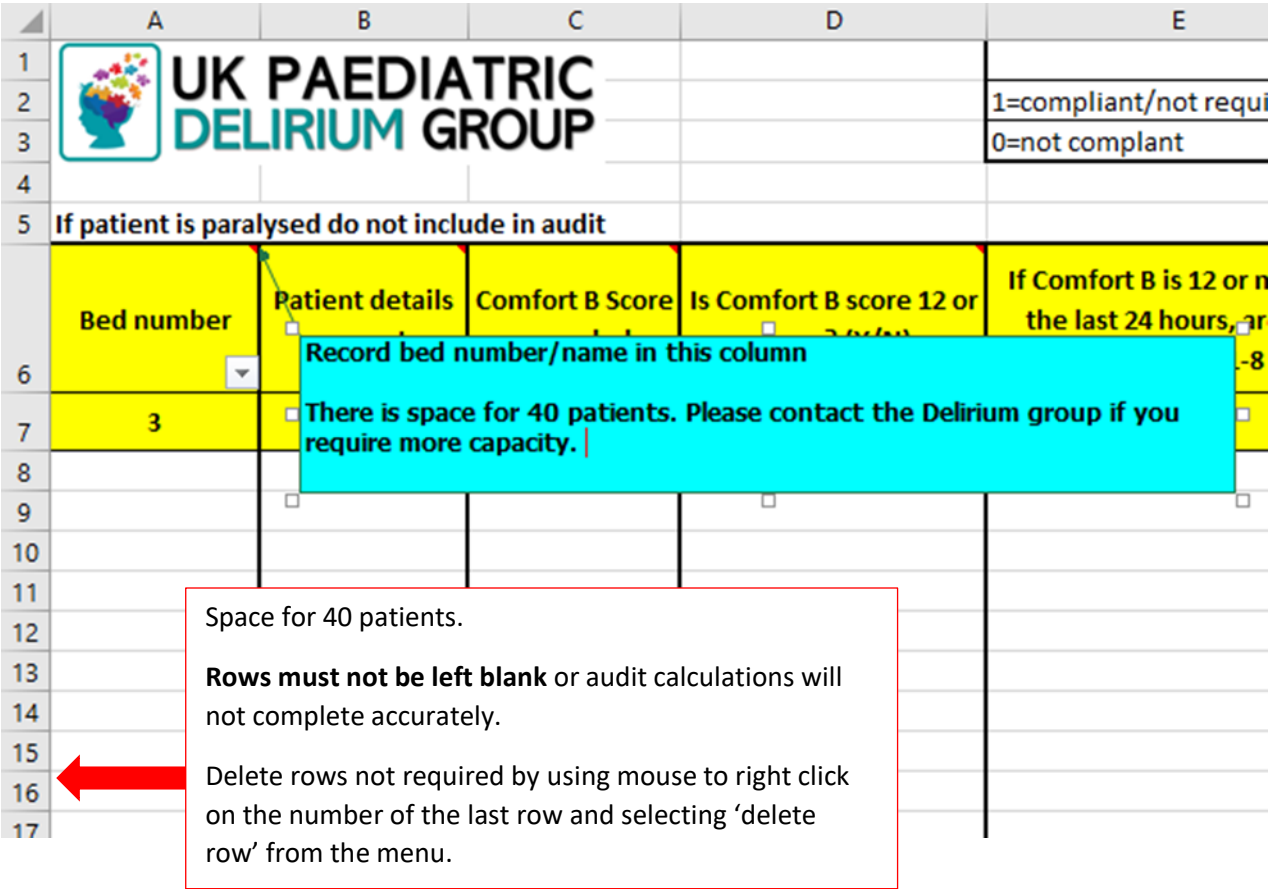

## **Column B – Patient Details**

Check patient chart has correct details. This may be a label or transcribed. If using an electronic format, check patient details are correct on the system.

If details are correct, score '1'.

If details are incorrect, score '0'.

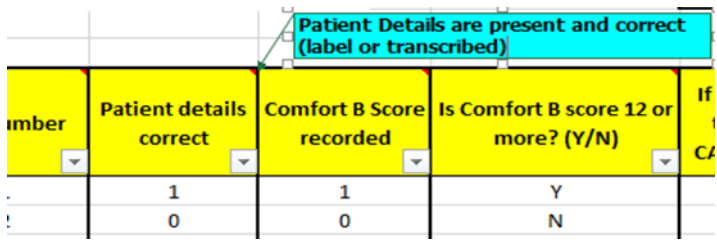

**CAPD should be recorded at least once per shift** from admission if Comfort B is 12 or more. The following parts of the audit must be taken from **most recent opportunity to record in the 24 hour period prior to audit**.

## **Column C – Comfort B Score recorded**

Check patient chart for Comfort B score. If Comfort B is not recorded for a patient, compliance will automatically default to zero for this row as Comfort B **must** be recorded for all patients.

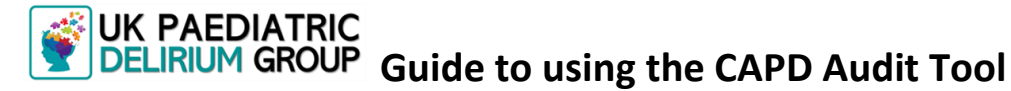

If recorded, score '1'.

If not recorded score '0'.

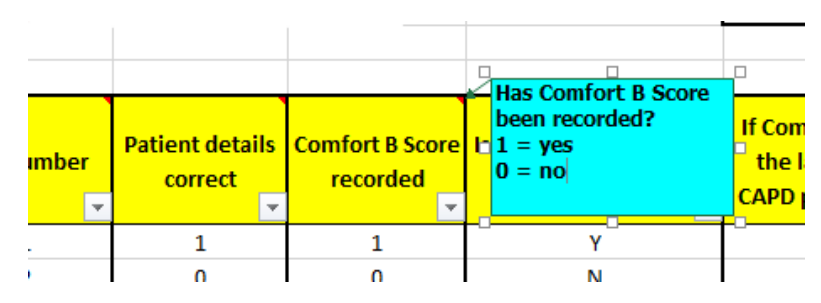

### **Column D – Is Comfort B Score 12 or more?**

Comfort B score should always be recorded on the chart.

If Comfort B score has been recorded as 12 or more insert 'Y'.

If Comfort B score is not recorded or is 11 or less score 'N'.

This will not count towards overall compliance score.

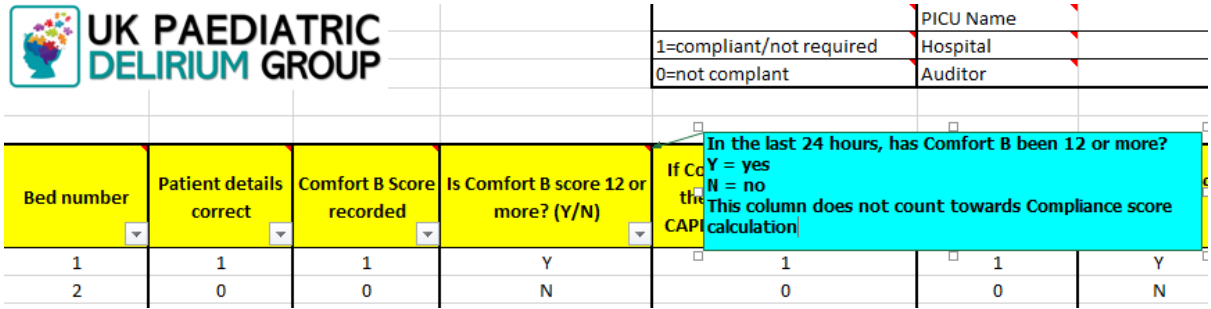

#### **Column E - If Comfort B is 12 or more in the last 24 hours, are ALL CAPD parameters 1-8 scored?**

If Comfort B score is 12 or more CAPD must be assessed and recorded using the 8 assessment domains on the chart.

If CAPD assessment has been completed for all 8 domains **OR** CAPD is not required as Comfort Score is less than 12 then score '1'.

IF CAPD assessment has not been completed but should have been as Comfort B score is 12 or more **OR** not completed in entirety using all 8 CAPD domains score '0'.

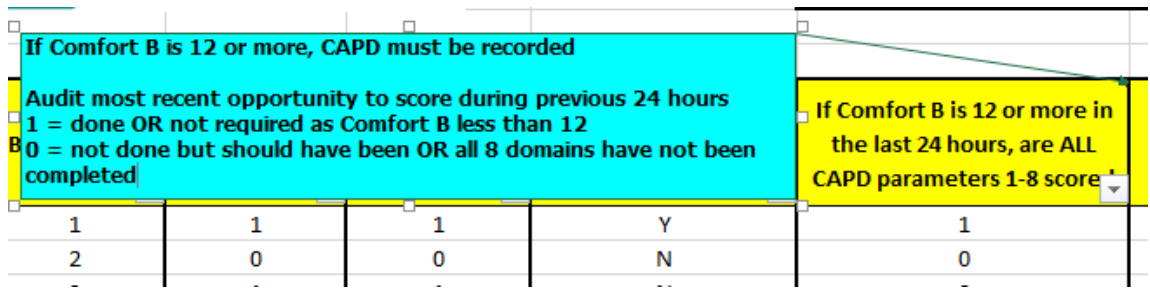

### **Column F - Has CAPD been totalled correctly?**

Verify the CAPD score by adding all 8 domain scores together. Check this correlates with CAPD score recorded on the chart.

If CAPD score has been totalled correctly **OR** is not required as Comfort B score is less than 12, score  $'1'.$ 

IF CAPD score is not correct **OR** has not been recorded but should have been, score '0'.

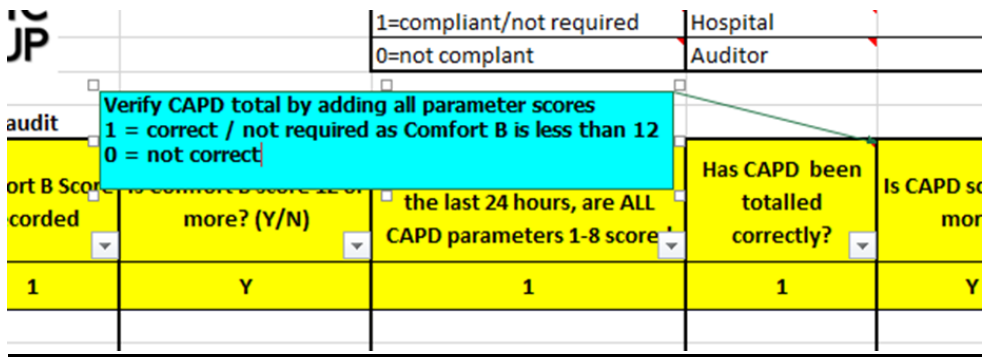

#### **Column G – Is CAPD 9 or more?**

It may be of interest to units to know how many patients are screening 'delirium positive' during the audit. This will not count towards compliance score.

Score 'Y' if Yes

Score 'N' if No or not screened

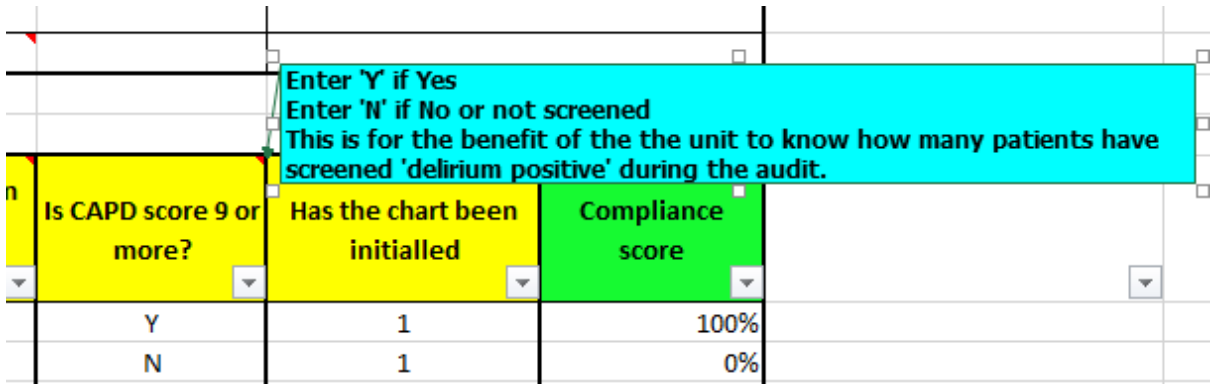

The number of patients with a CAPD score of 9 or more (therefore 'delirium positive') will be calculated as a percentage of all audited patients at the bottom of this column.

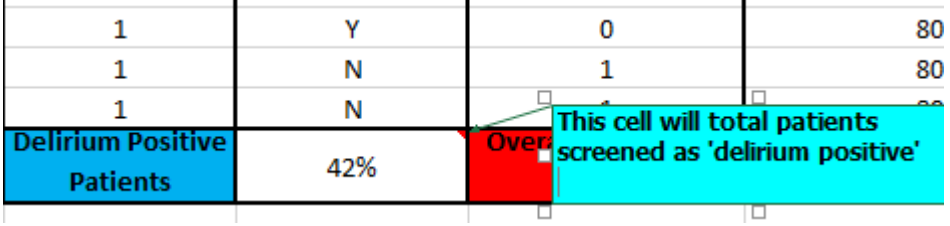

### **Column H - Has the Chart been initialled?**

The initials of the staff member conducting the CAPD assessment should be clearly documented at the bottom of the chart. On electronic systems this should also be easily identifiable. This must be completed for all patients even where CAPD score is not required.

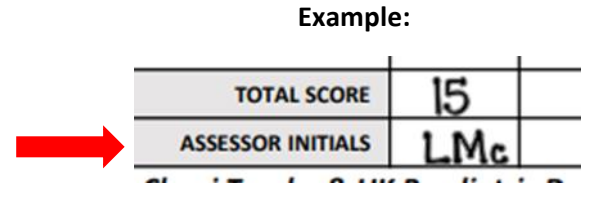

Score '1' if this has been completed

Score '0' if this is blank / not correct

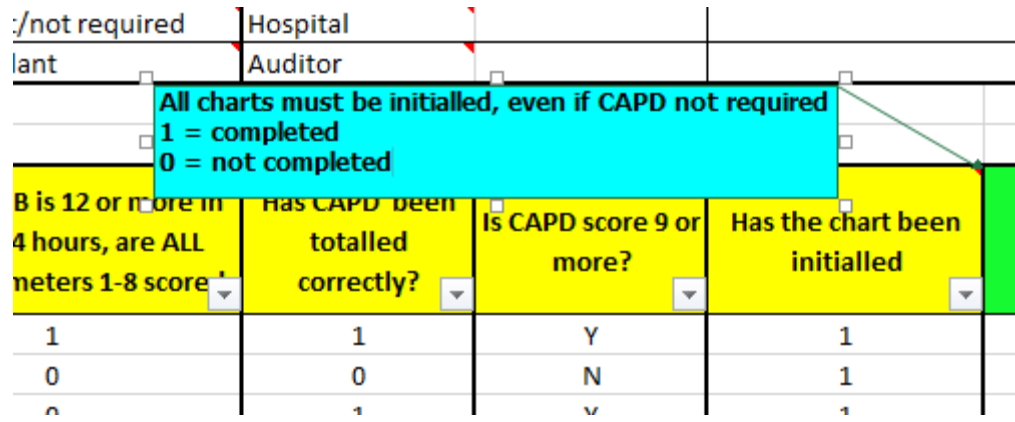

#### **Column I – Compliance score**

Each cell in this column has a formula embedded which will auto calculate the compliance score for each row and overall compliance score for the audit.

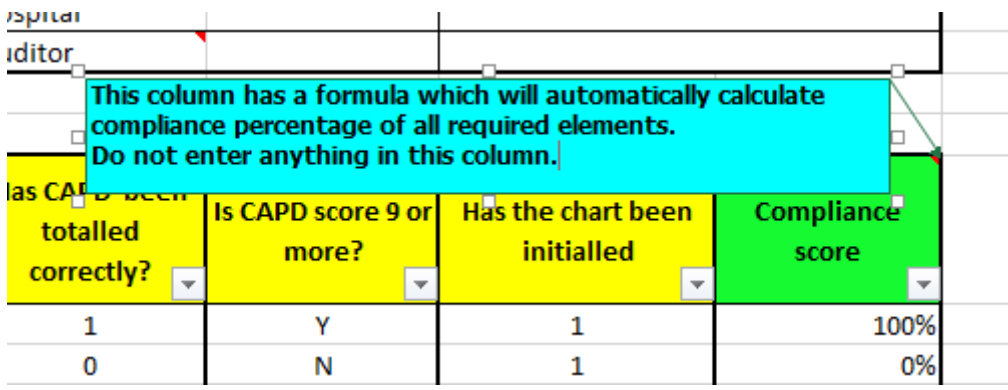

**Do not enter a value in this cell** as the formula will be overwritten. If this occurs, 'undo' by clicking once on the arrow at the top left of the computer screen.

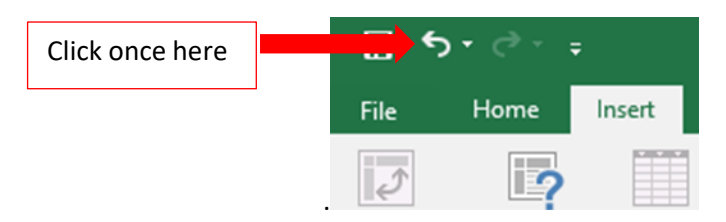

If this does not work, copy and insert the formula from the cell above.

To ensure the audit scores calculate correctly, **PLEASE REMEMDER TO DELETE ANY BLANK ROWS**.

Completed audit tool should resemble this:

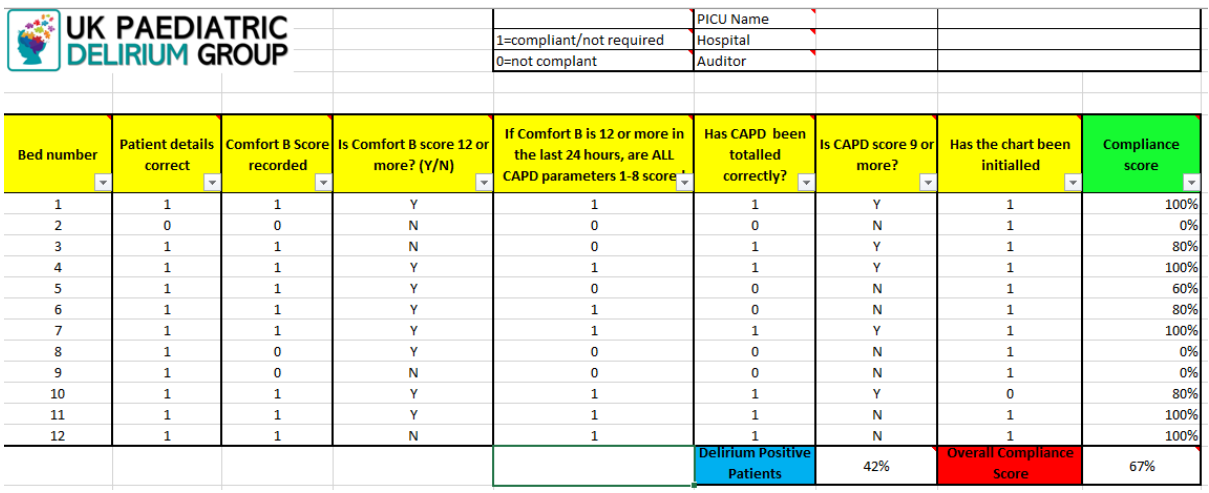

When the audit has been completed, a % score will be generated for each chart. An overall compliance score will be generated for the audit also. Individual units may wish to have a 'pass' score for audit reporting purposes. This threshold is for the unit to decide.

**The UK delirium group has not recommended a 'pass' score but may periodically request units provide overall compliance scores to monitor implementation of delirium scoring across UK PICU's. Identity of reporting units will remain confidential.**

Finally, save the audit for future reference.

**Please address any questions or feedback in relation to this audit tool to maeve.murray@northerntrust.hscni.net**